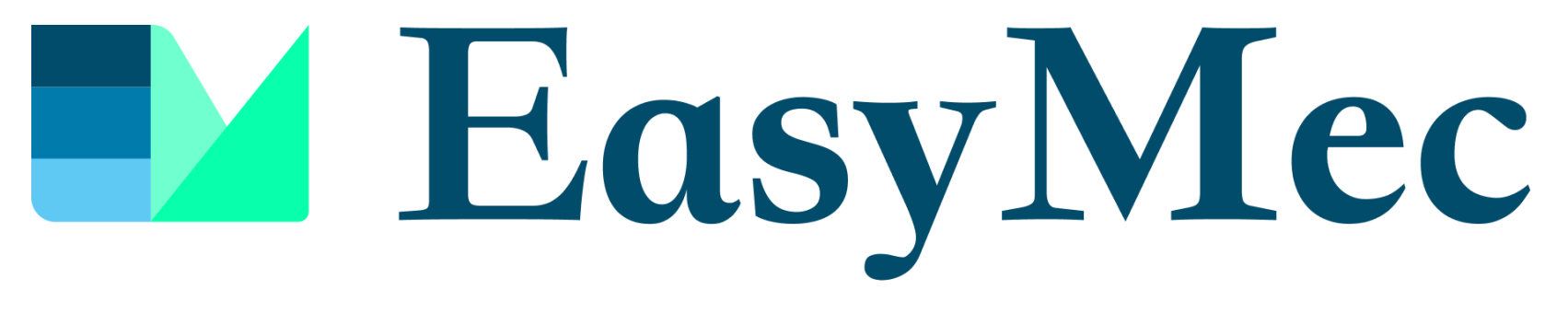

#### GESTÃO INTELIGENTE DE PROCESSOS e-MEC

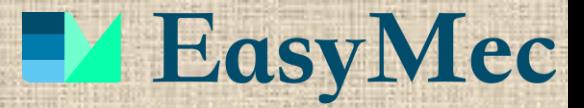

# MANUAL PARA BAIXAR E **INSTALAR O EASYMEC**

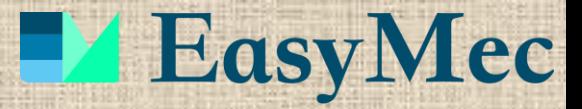

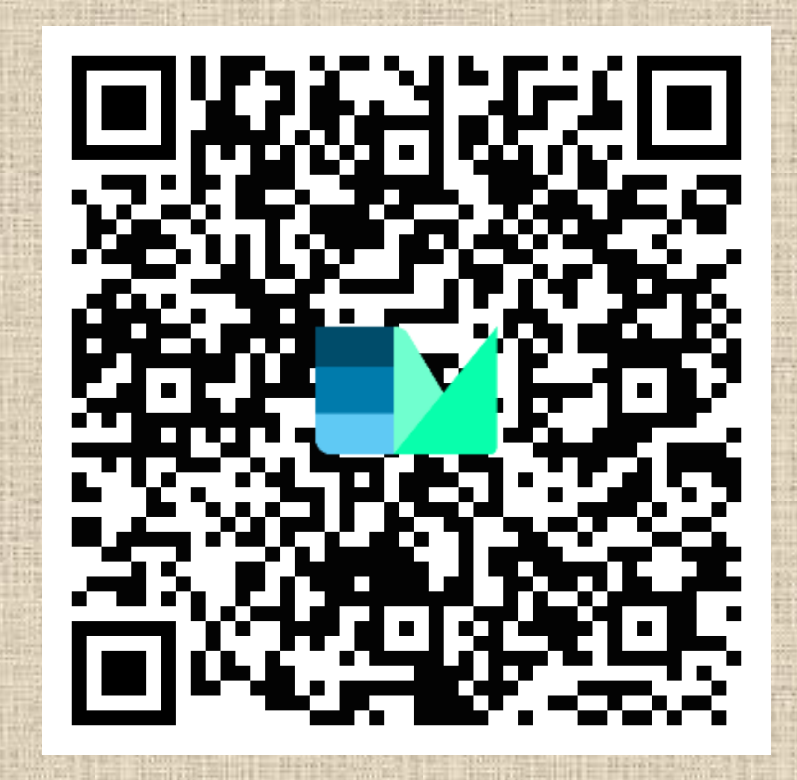

### APONTE A CAMERA DO SEU CELULAR PARA ESSE QR CODE

# D' EasyMec

#### 器 Página da web

Toque aqui para acessar "me-qr.com" no seu navegador.

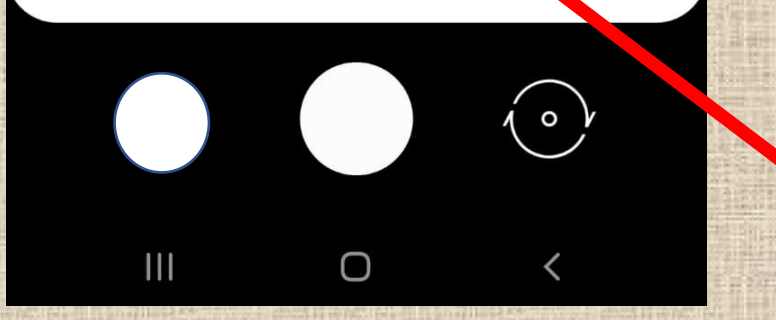

### **CLIQUE NESSA MENSAGEM**

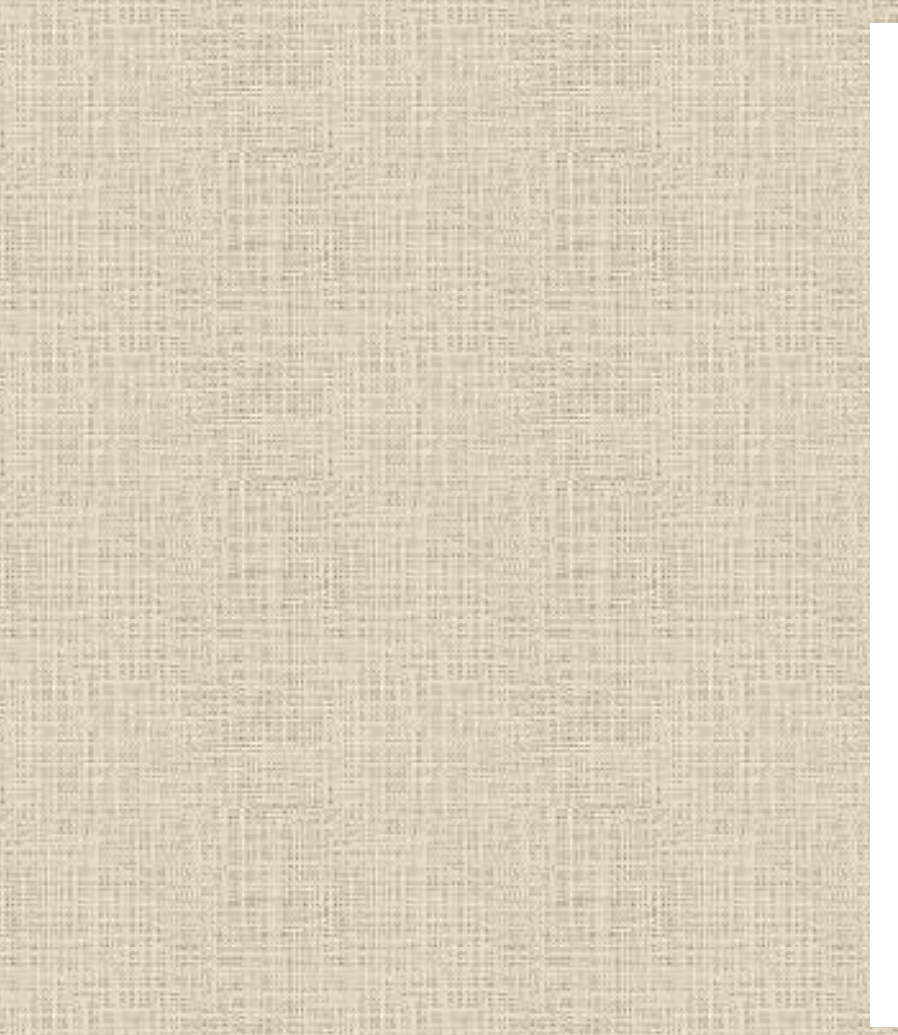

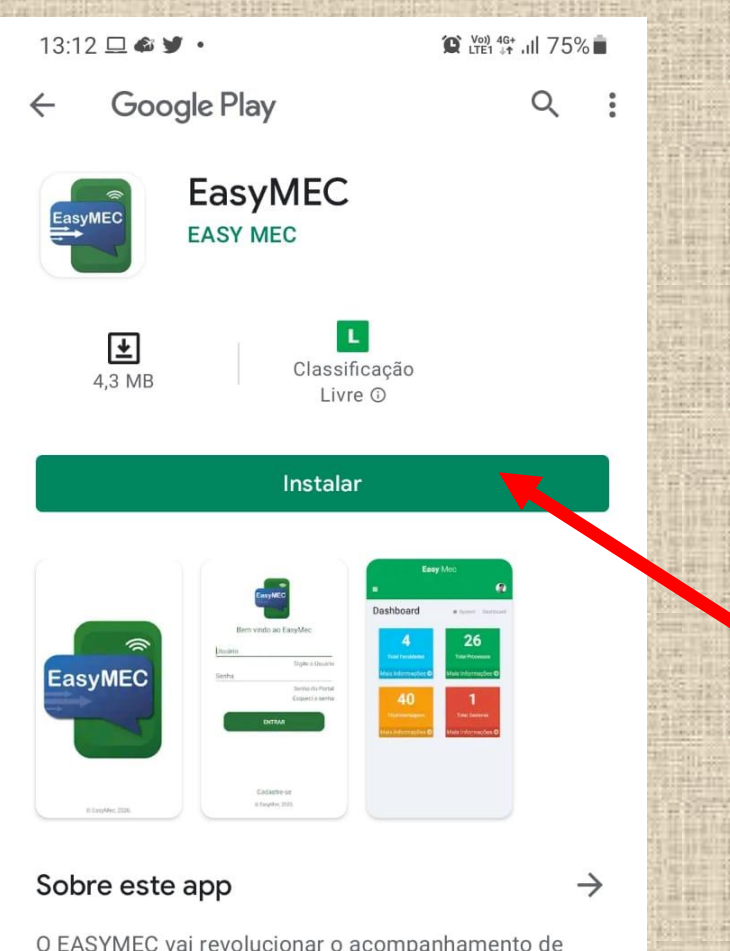

### APARECERÁ NO SEU CELULAR ESSA TELA. CLIQUE EM "INSTALAR"

### seus processos em trâmite no EMEC

# **Executed** EasyMec

# **Executed** EasyMec

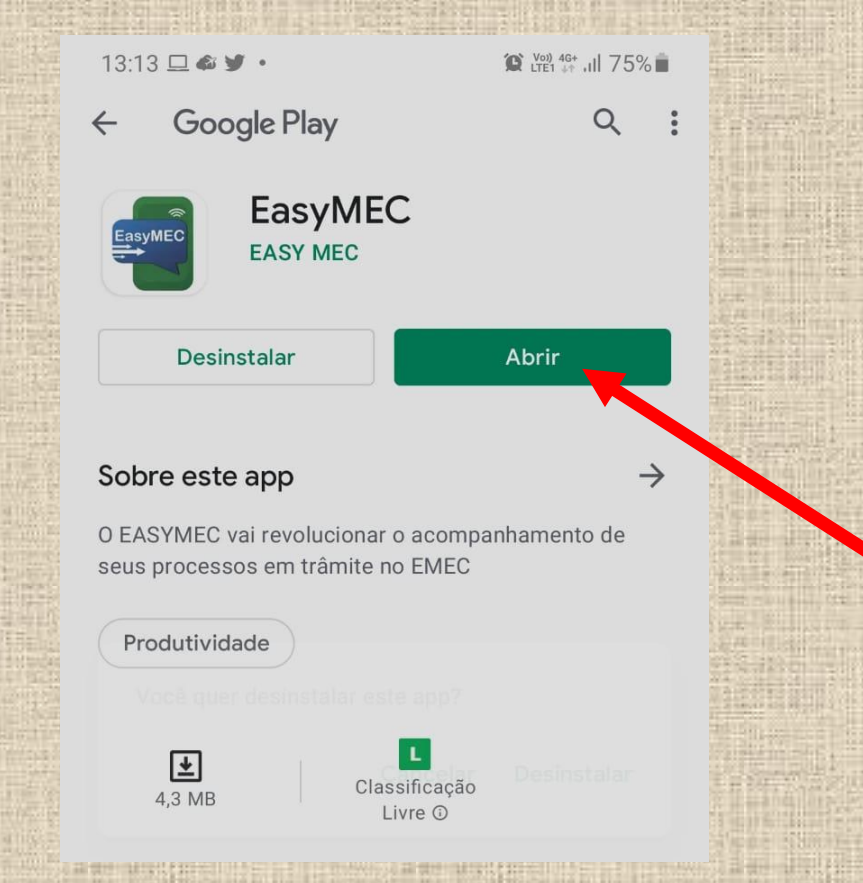

## SERÁ EXIBIDA ESSA TELA. CLIQUE EM "ABRIR"

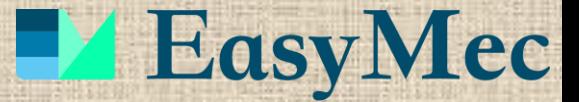

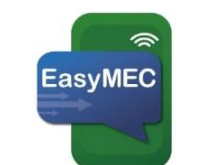

Bem vindo ao EasyMec

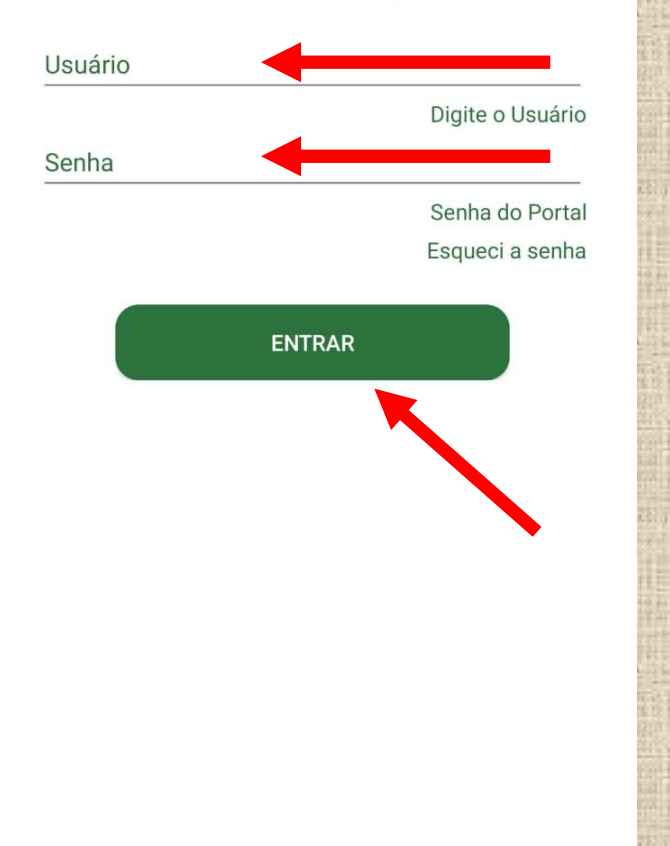

Cadastre-se

© EasyMec, 2020

### APÓS, PREENCHA UM NOME DE USUÁRIO E UMA SENHA E, A SEGUIR, CLIQUE EM "ENTRAR"

AQUI ESTÁ SENDO CADASTRADO SOMENTE O **USUÁRIO NECESSÁRIO** EASYMEC. É **DO** CADASTRAR AINDA O LOGIN E SENHA DO EMEC, QUE ACONTECERÁ NA SEQUÊNCIA.

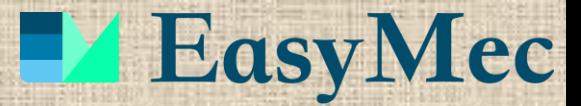

### AQUI, CLIQUE EM "=", PARA **EXIBIR O MENU.**

Powered by EasyMec.

**®** Dashboard

MENU CLIENTE

 $\equiv$ 

Easy Mec

 $\bullet$ 

Instituições

**D** Processos

 $\blacktriangleright$  Mensagens

 $P<sub>i</sub>$ 

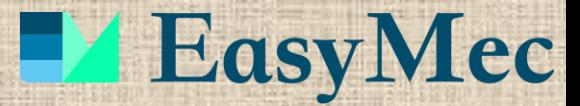

### NO MENU, CLIQUE EM "PI".

Powered by EasyMec.

Easy Mec

 $\equiv$ 

MENU CLIENTE

**®** Dashboard

 $\approx$  Instituições

**Φ** Processos

 $\blacktriangleright$  Mensagens

 $B$  Pi

 $\bullet$ 

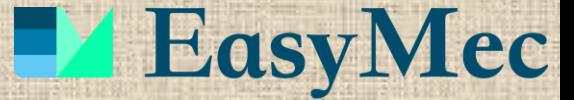

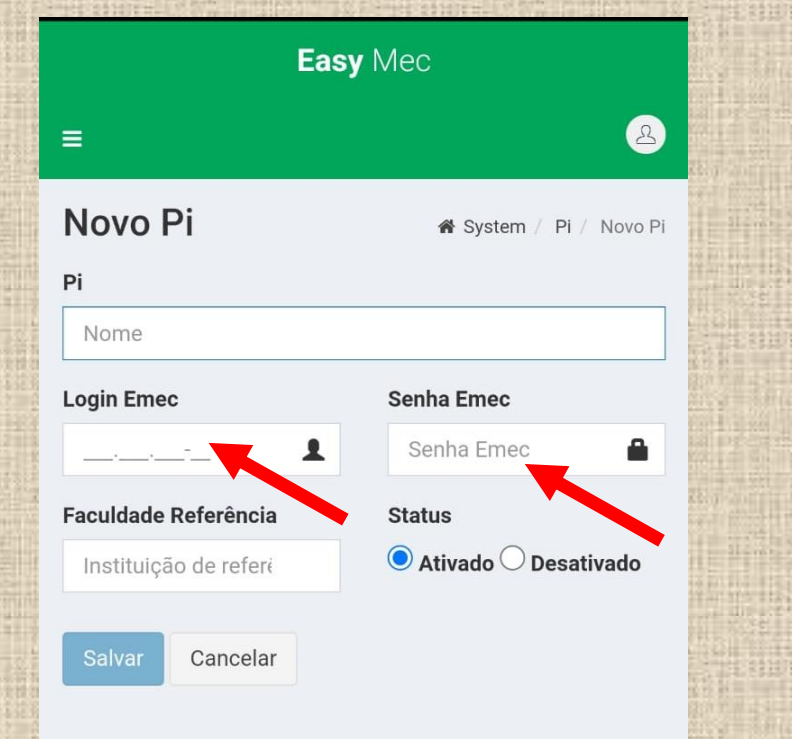

**NESSA TELA, PREENCHA TODOS OS CAMPOS,** ESPECIALMENTE O LOGIN E SENHA DE ACESSO DO PI AO SISTEMA EMEC. SOMENTE COM O CADASTRO DO LOGIN AO EMEC É QUE SERÁ POSSÍVEL A CAPTURAÇÃO DOS **DADOS DOS PROCESSOS EM ANDAMENTO E** RELATÓRIOS **MONTAGEM DOS DE** APÓS. **SISTEMA. GERENCIAMENTO** DO. MANTENHA O "STATUS" EM "ATIVADO" E **CLIQUE EM "SALVAR".** 

**Powered by EasyMec.** 

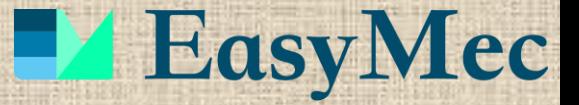

PRONTO, O EASYMEC ESTÁ **INSTALADO EM SEU CELULAR E COMEÇARÁ A FAZER O** ACOMPANHAMENTO DOS SEUS PROCESSOS EMEC.

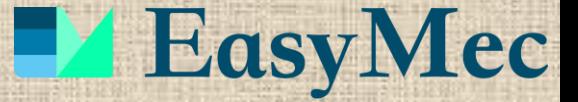

NÃO DEIXE DE ACESSAR DIARIAMENTE O EASYMEC, ESPECIALMENTE SE TIVER RECEBIDO INFORMAÇÕES DE ANDAMENTO EM PROCESSOS, OU POR NOTIFICAÇÃO EM SEU CELULAR, OU POR EMAIL. ISSO GARANTIRÁ O ACOMPANHAMENTO PRECISO DE TODOS OS SEUS PROCESSOS.

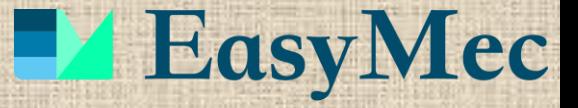

TODAS AS INFORMAÇÕES DE SEUS PROCESSOS E RELATÓRIOS GERENCIAIS DO APP TAMBÉM PODEM SER ACESSADOS VIA WEB, PELO ENDEREÇO **[WWW.EASYMEC.COM.BR](http://www.easymec.com.br/)**, CLICANDO EM LOGIN E COLOCANDO SEUS DADOS DE ACESSO DE USUÁRIO.

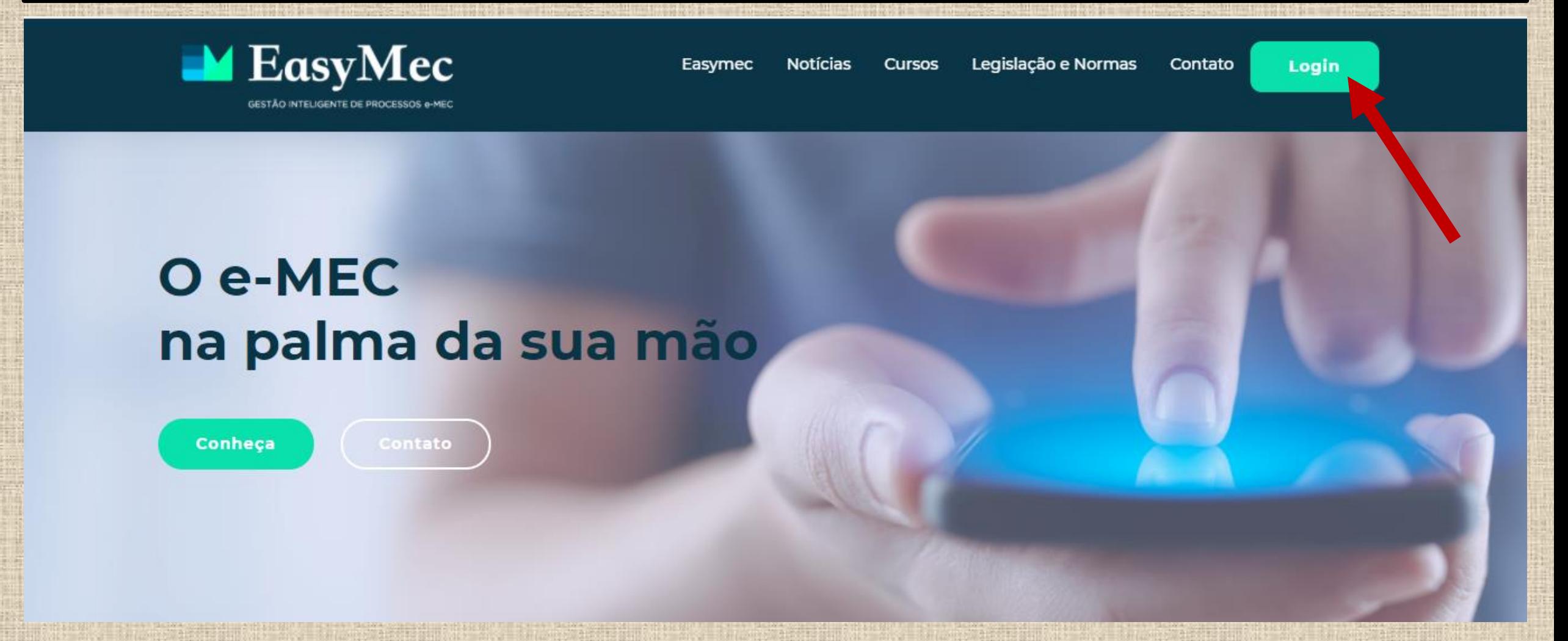

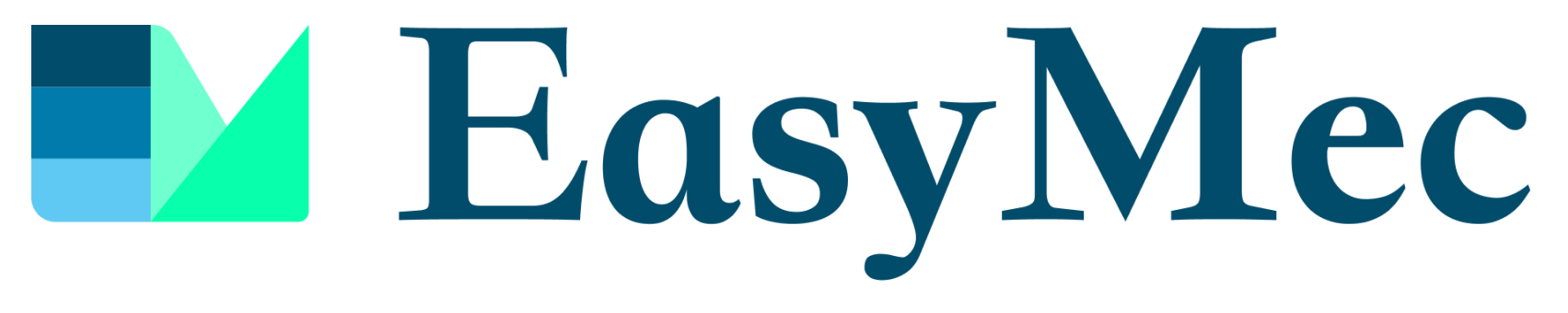

#### GESTÃO INTELIGENTE DE PROCESSOS e-MEC